## **Istruzioni di accesso alla piattaforma G Suite**

1. Aprire la **pagina iniziale di Google** all'indirizzo [www.google.it](http://www.google.it/)

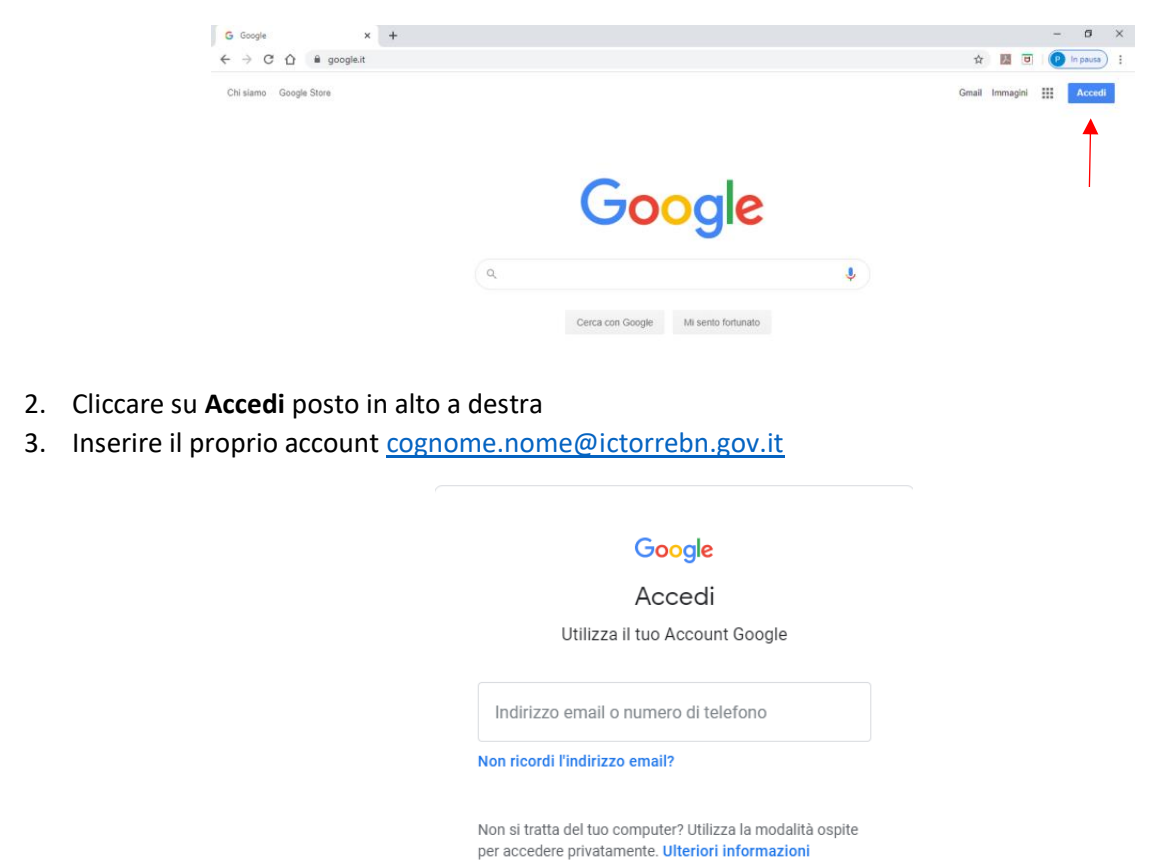

4. Una volta effettuato l'accesso, sarà possibile cliccare sull'icona con i quadrati

Crea un account

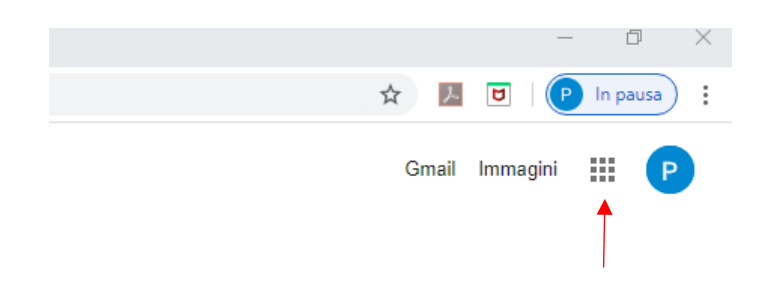

Avanti

5. Si aprirà un menu a tendina, quindi cliccare su **Classroom**

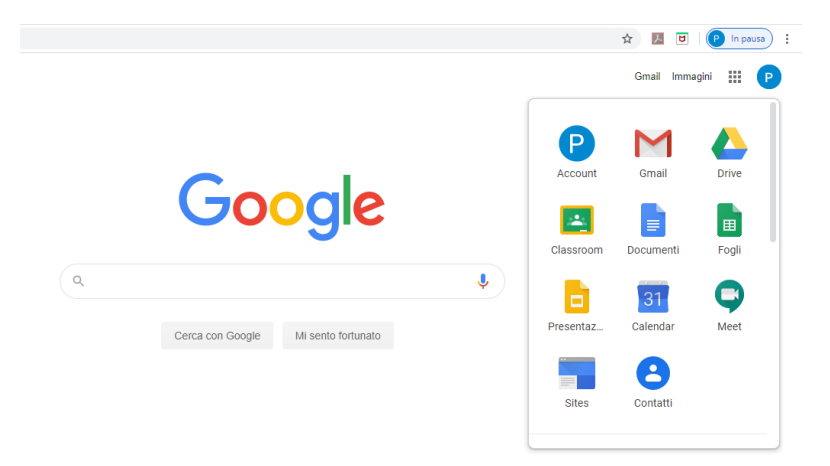